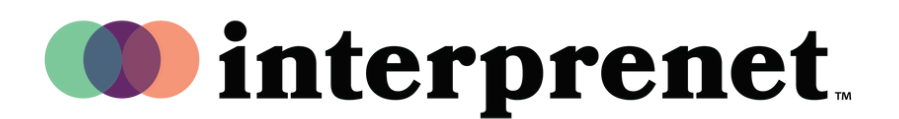

## 스마트폰 앱을 통한 AI 통역 사용 설명서

- 1. Wi-Fi 네트워크에 연결하세요.
- 2. 헤드폰을 스마트폰에 연결하세요.
- 3. 아래의 QR 코드를 스캔하여 Interprefy 앱을 다운로드하여 실행하세요.

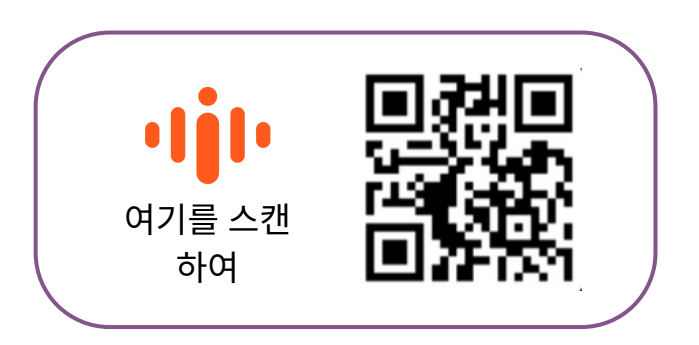

- 4. 선호하는 오디오 언어를 선택하세요.
- 5. CC 아이콘을 사용하여 자막 언어를 선택하세요.

참고*:* 당사의 *AI* 통역 솔루션은 기술 파트너인 *Interprefy*의 기술로 구동됩니다*.*

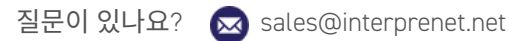